## **Avira Free Antivirus**

- 一、簡易設定︰暫時停用Avira Free Antivirus
- 1.請於螢幕右下角小紅傘圖案上滑鼠按「右鍵」
- 2.將『Real-Time Protection 啟用』和『Web Protection 啟用』打勾處取消即可暫時停用。

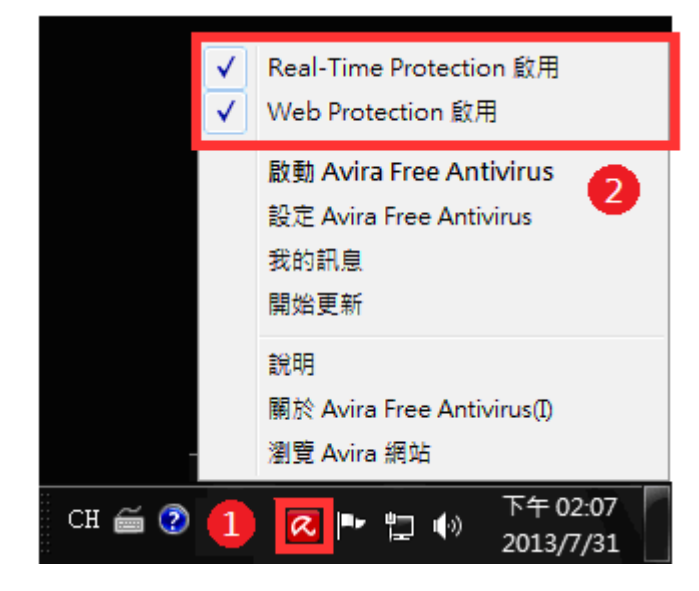